## **Instructions for Accessing Faculty CATS Reports**

## **Select Tools on the left-hand side.**

## **Select CATS Reports – For Instructors.**

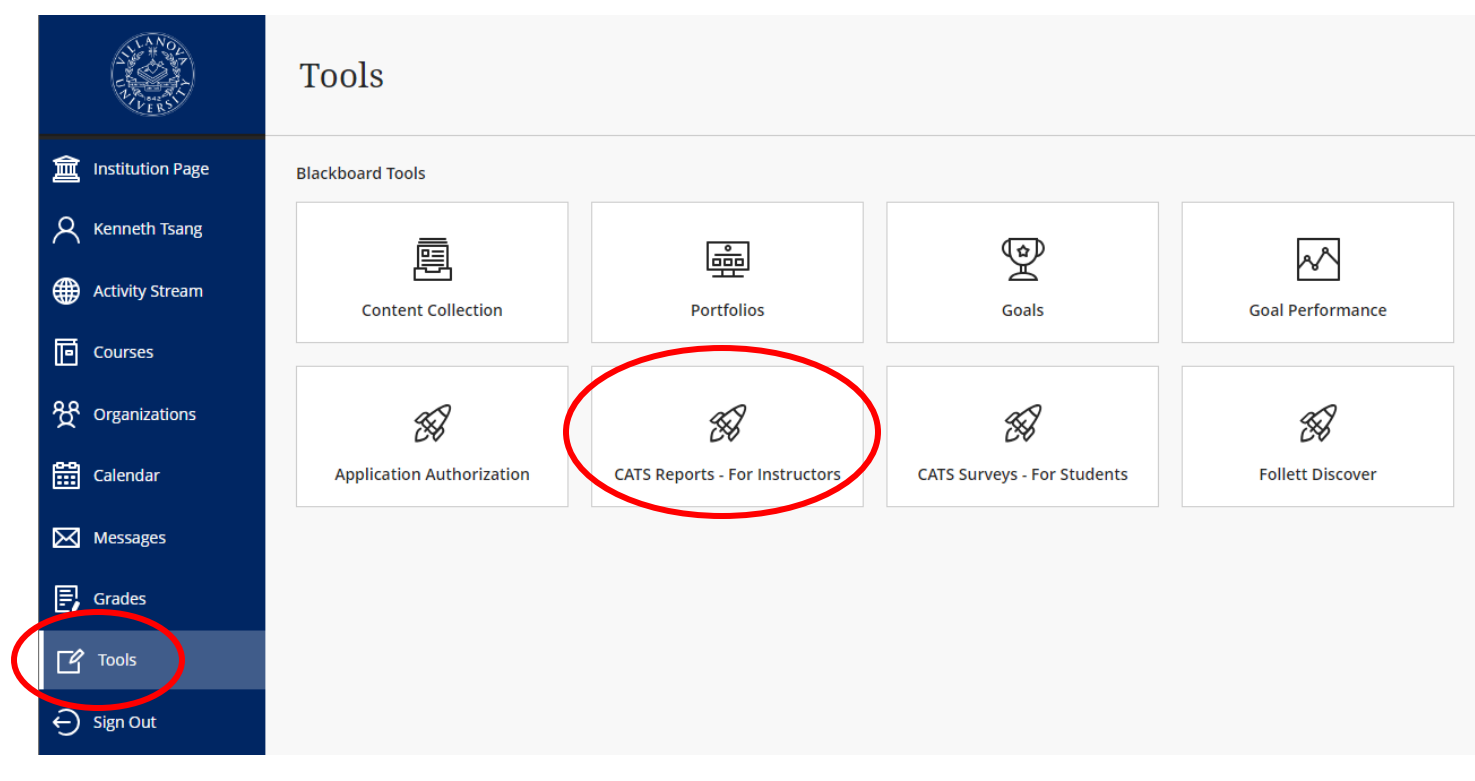

## **Select a report to view.**

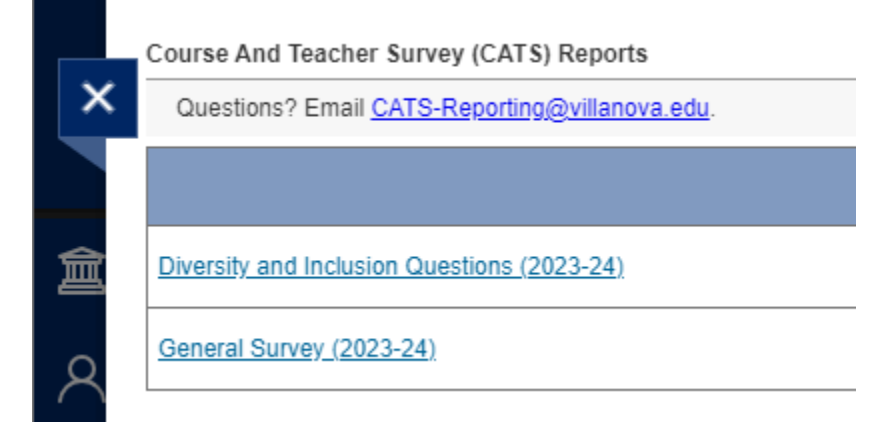